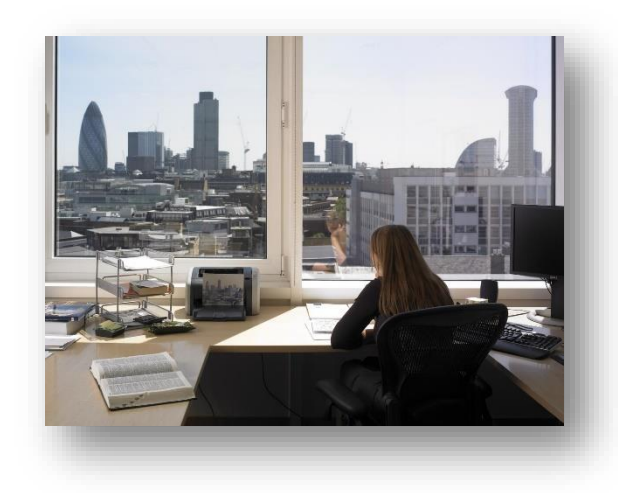

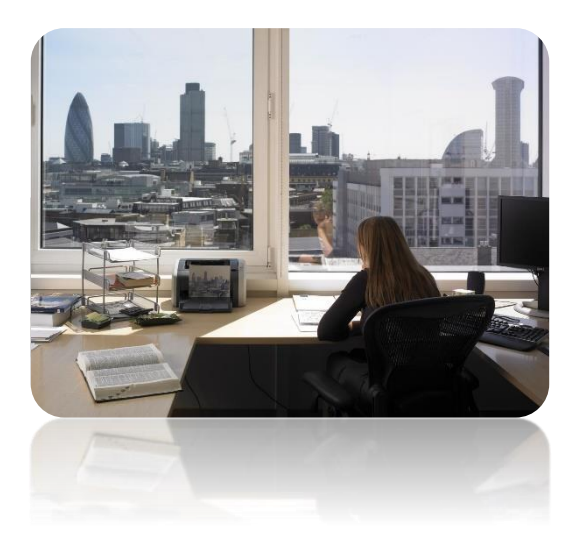

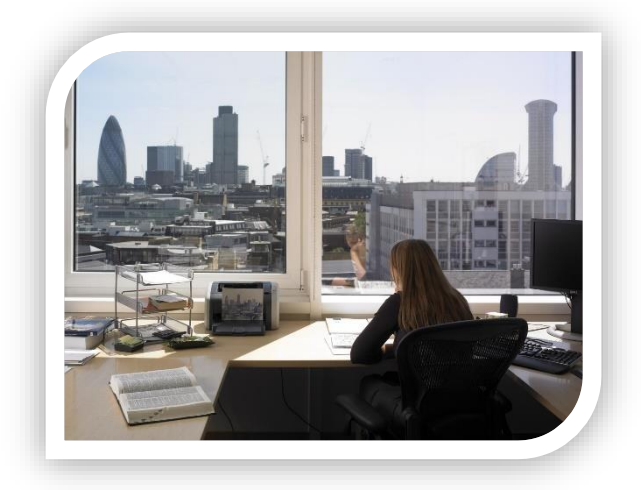

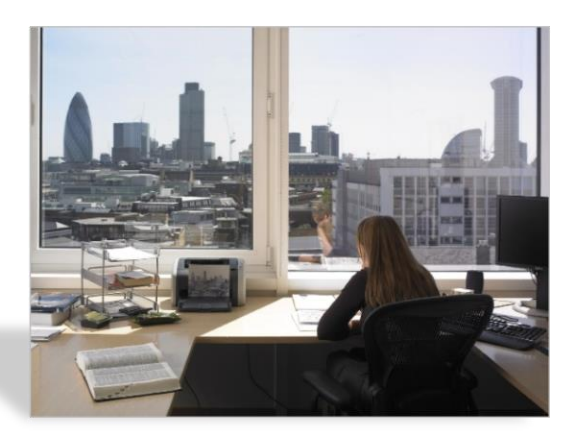

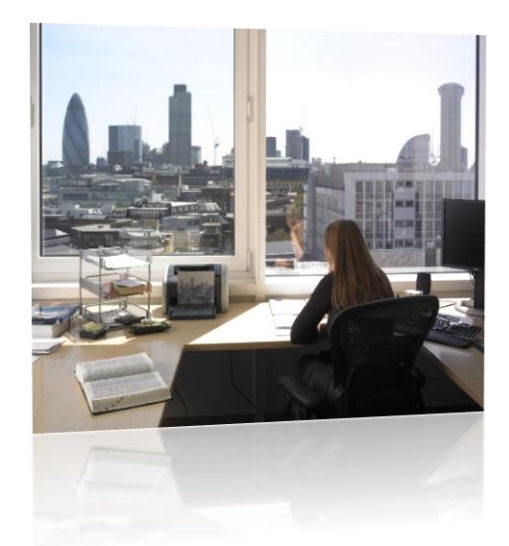

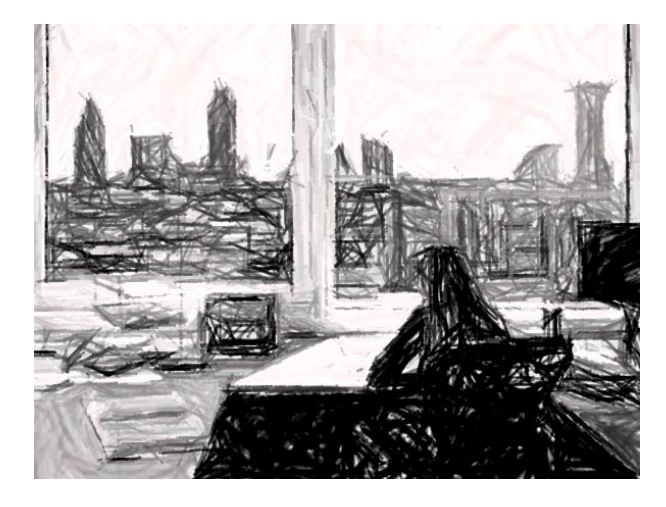

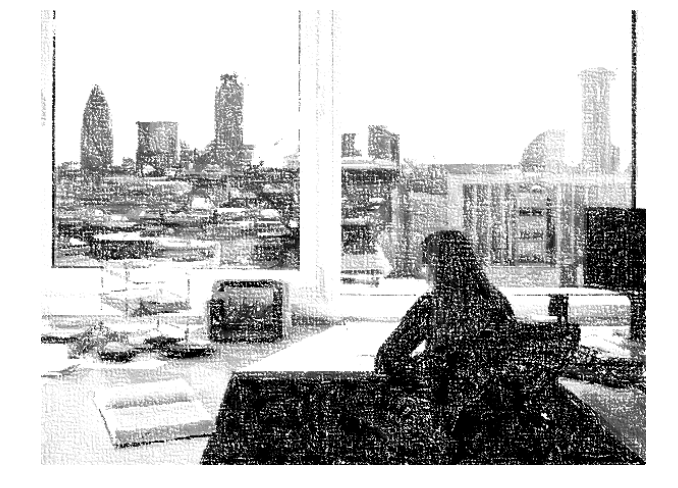

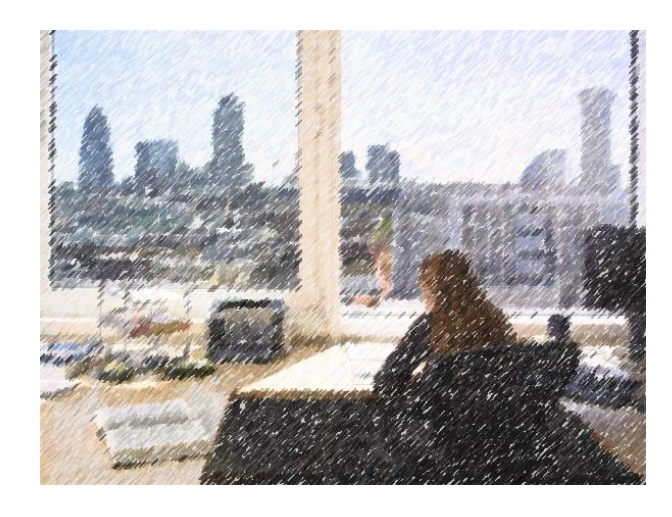

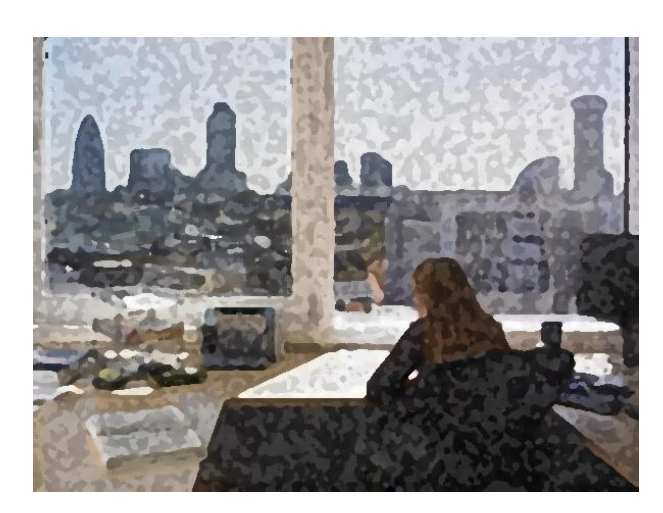

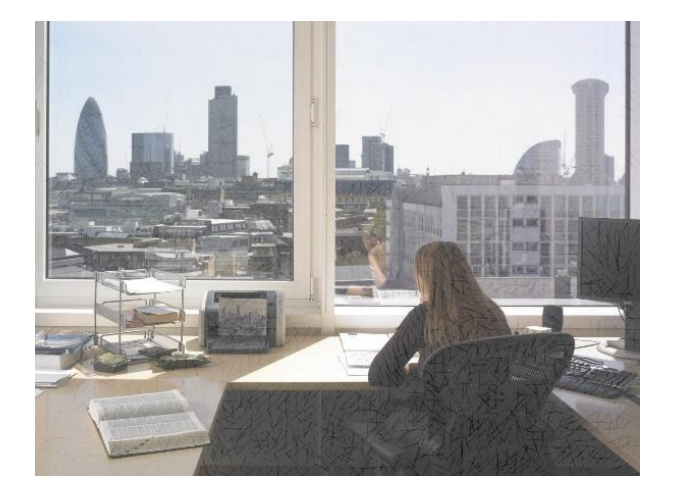

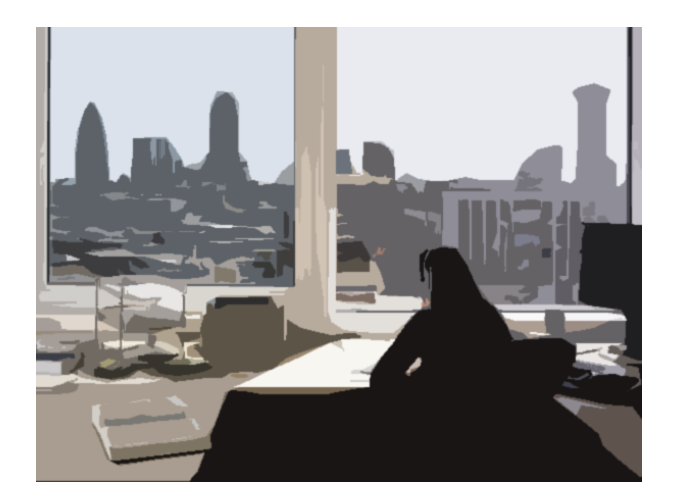

## Supprimer l'arrière-plan **>** OUTIL IMAGE / FORMAT **>** Ajuster **>** Supprimer l'arrière-plan

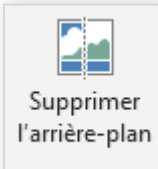

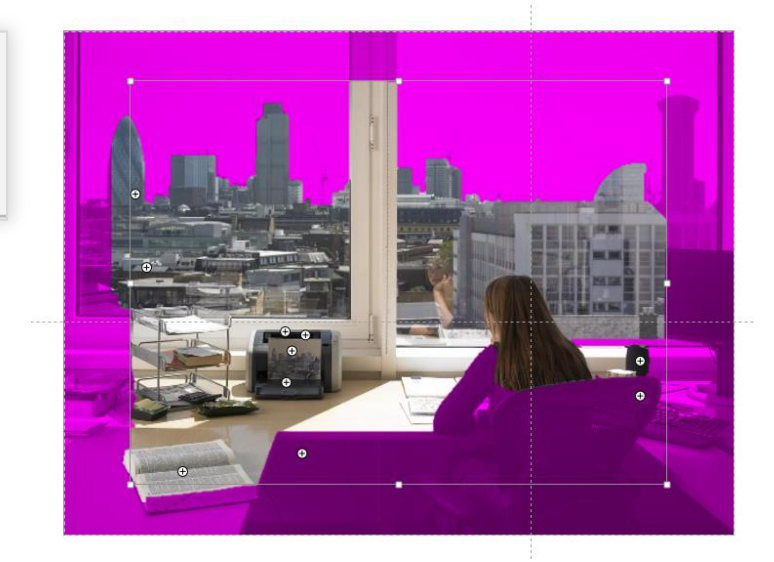

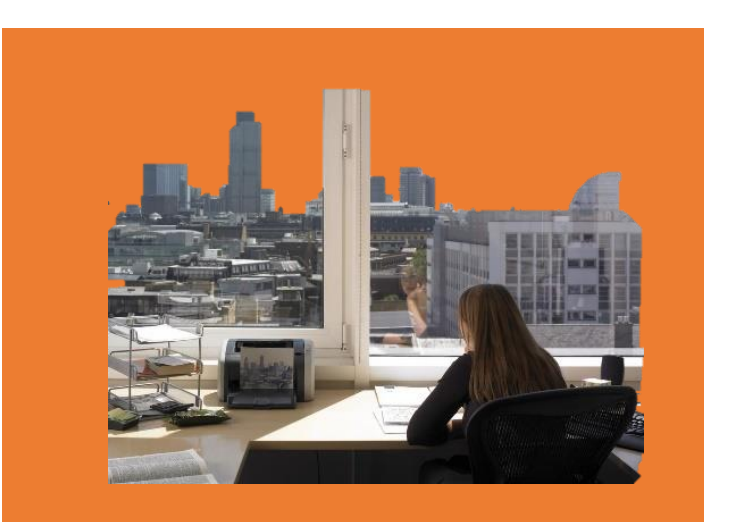

## Couleur transparente **>** OUTIL IMAGE / FORMAT **>** Ajuster **>** Couleur **>** Couleur transparente

- ₩ Autres variations
- $\mathcal{U}_\bullet$ Couleur transparente
- ₩ Options de couleur de l'image...

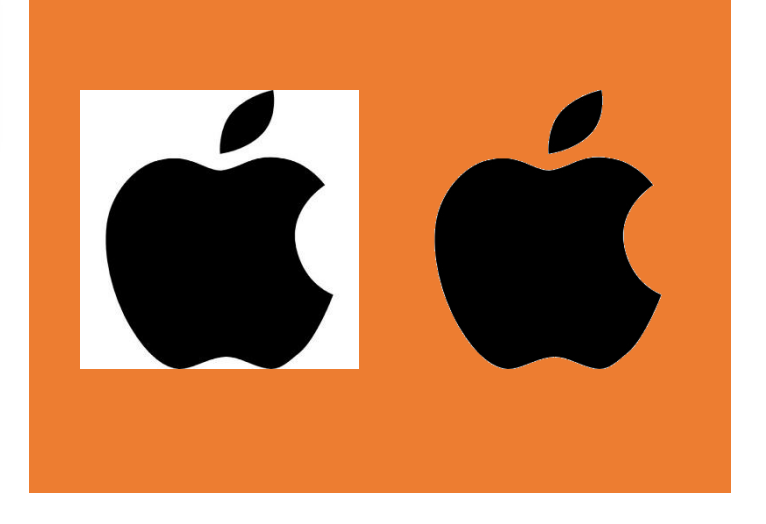

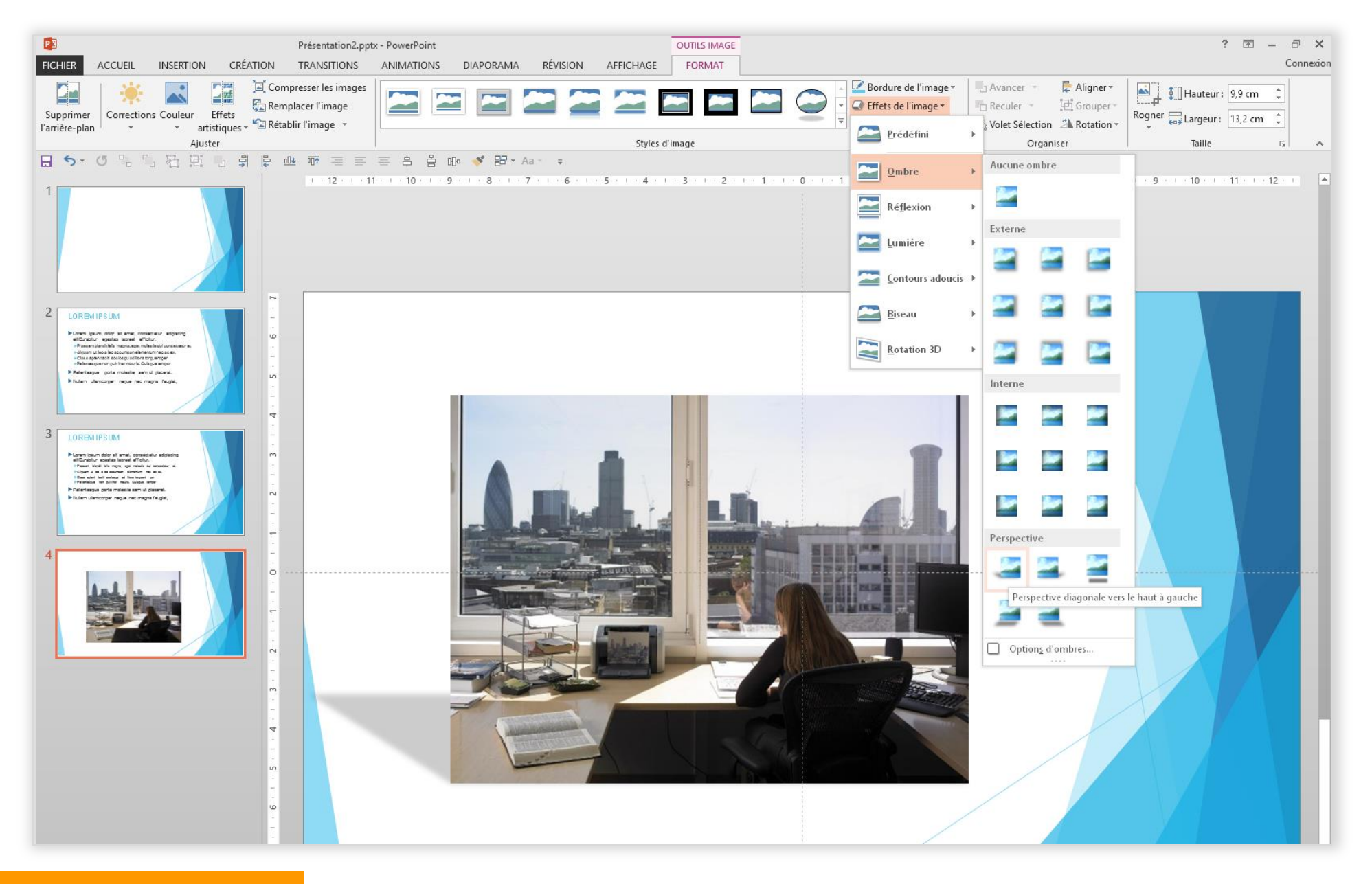

Remplacer l'image **>** OUTIL IMAGE / FORMAT **>** Ajuster **>** Remplacer l'image

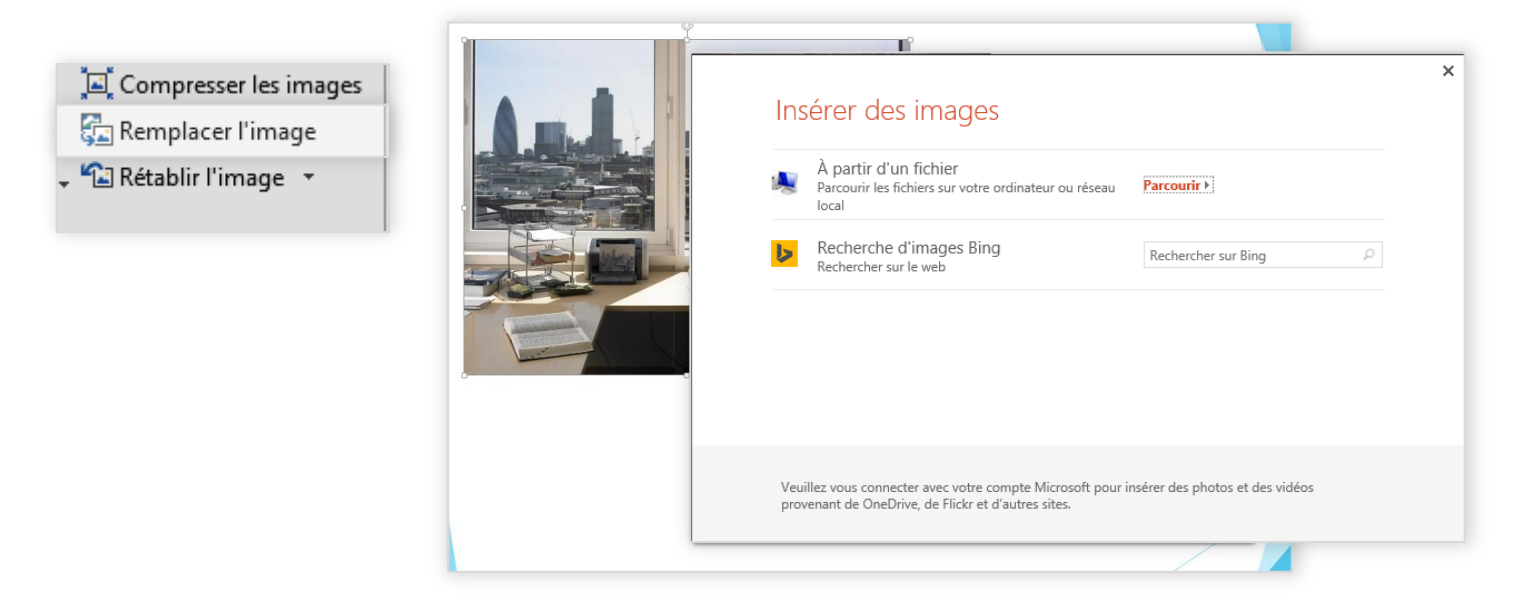

Rogner l'image **>** OUTIL IMAGE / FORMAT **>** Taille **>** Rogner

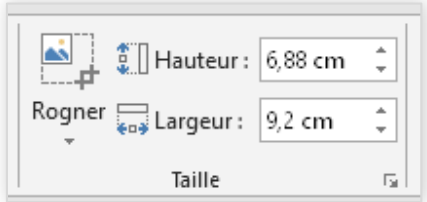

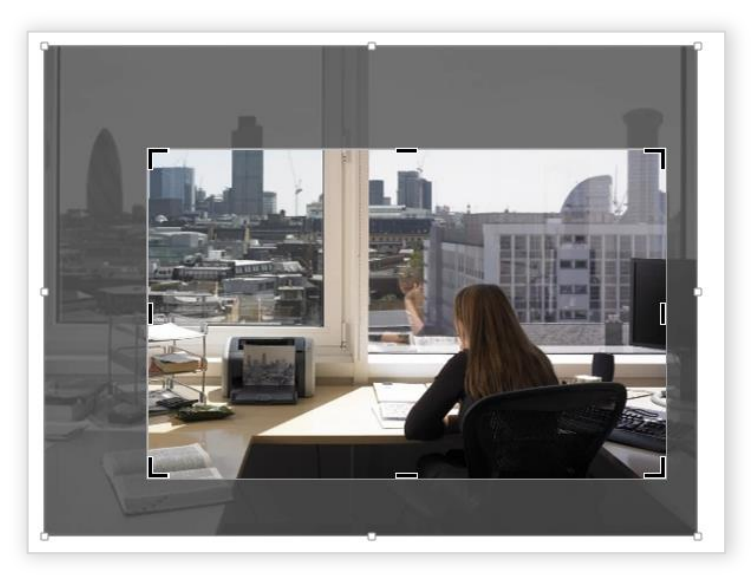

## Rétablir l'image **>** OUTIL IMAGE / FORMAT **>** Ajuster **>** Rétablir l'image

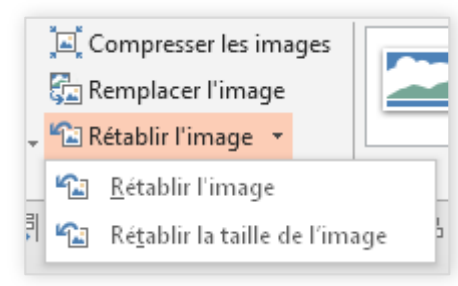

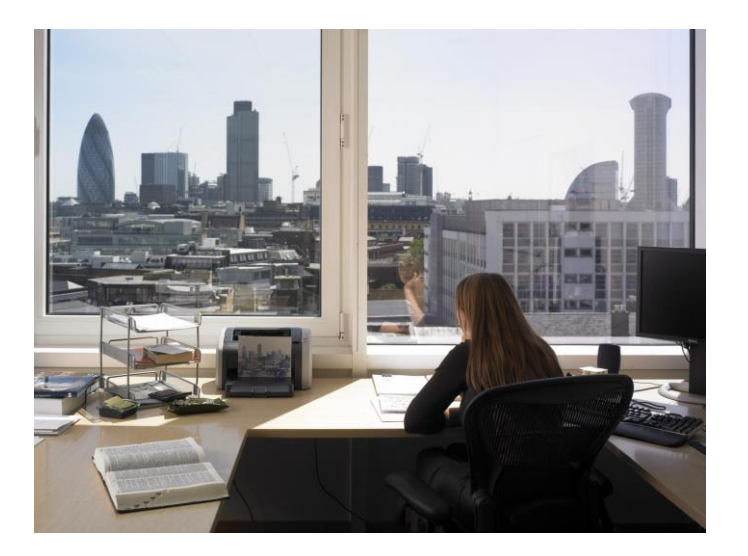